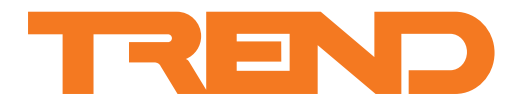

# **Data Sheet IQVIEW-4-S IQVIEW SCD for IQ4**

# **IQVIEW-4-S IQVIEW SCD for IQ4**

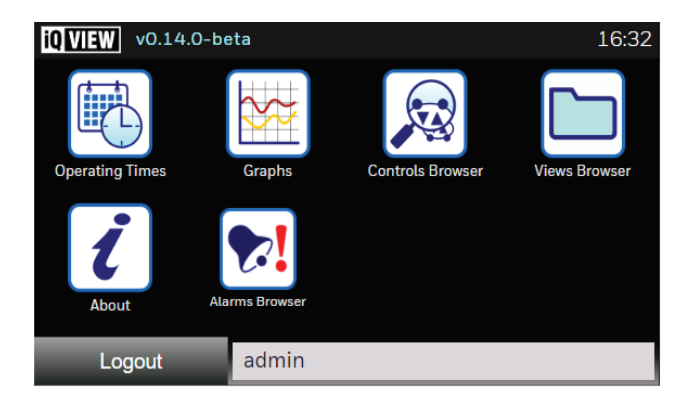

### **Description**

The IQVIEW Single Controller Display (SCD) for IQ4 provides an interface to an IQ4 controller. It enables the user to view and adjust operating times, monitor alarms, adjust controller parameters, and display graphs of logged data. It comprises two parts:

> Application Display

**Application:** The application provides all the functionality and is hosted in an IQ4 controller. It is accessed using a web browser from an IQVIEW-4-S Display, or 3rd party display over Ethernet.

**Display:** The Display accesses the application over Ethernet. You can use either the IQVIEW-4-S Display available with a licence for the application or you can use a 3rd Party display - see '3rd Party Displays' on page 5 for the specification required for the 3rd party display.

### **Features**

IQVIEW SCD for IQ4 Application

- Viewing of inputs, outputs, directories, alarms, plots
- Adjustment of knobs, switches, time zones, and time
- Graphing of logged data
- Security features to restrict access
- Accessed using web browser over Ethernet

IQVIEW-4-S Display

- Panel or wall mounting
- 4.3" / 480x272 / WVGA 16:9
- Dimmable LED backlight.
- **· Resistive touchscreen**
- Integrated Ethernet interface
- IP66 rating from front
- 24 Vdc SELV (safety extra low voltage) operation
- Washable front panel
- Includes application licence for one IQ4 controller.

# **FUNCTIONALITY**

The functionality can be divided into **Architecture**, **Application**, **Controller Connection**, and **IQVIEW-4-S Display** sections:

### **ARCHITECTURE**

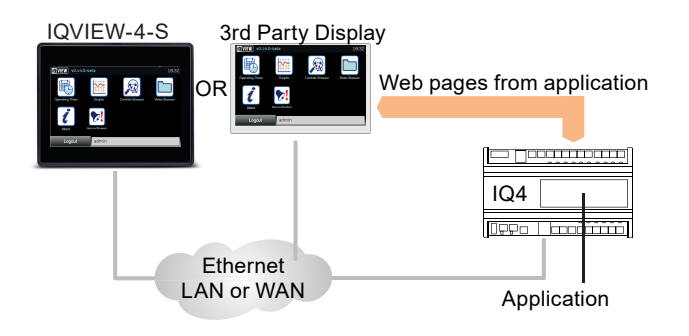

# **APPLICATION**

The application enables viewing/adjustment of operating times and device values, as well as the display of graphs and enables configuration.

The Features screen is shown below:

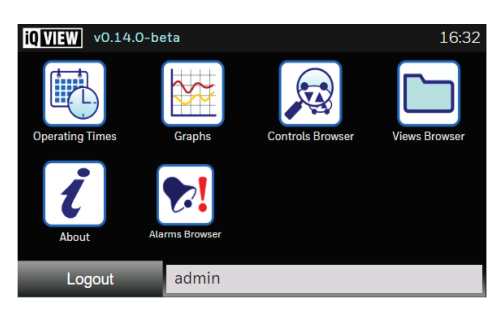

The Features screen contains icons that enable the selection of the main features.

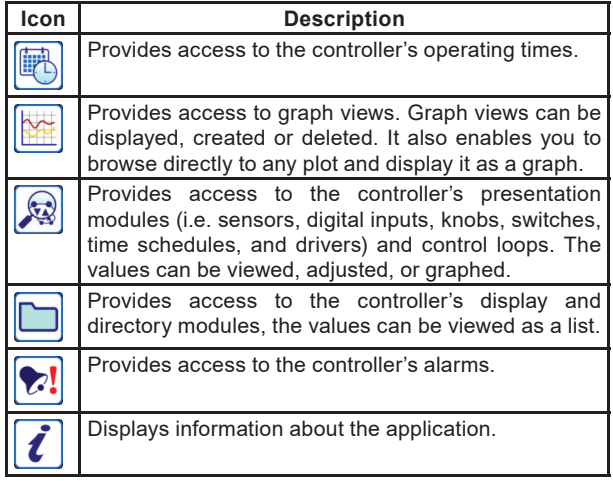

The bottom of the display has buttons and indicators:

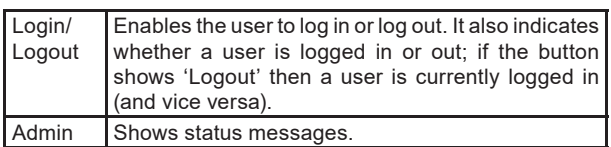

# **<sup><b>a** Operating Times</sup>

The user can adjust the operating times in the controller. It allows adjustment of standard operating times, operating times for the current week, or setting up exceptions for the year ahead.

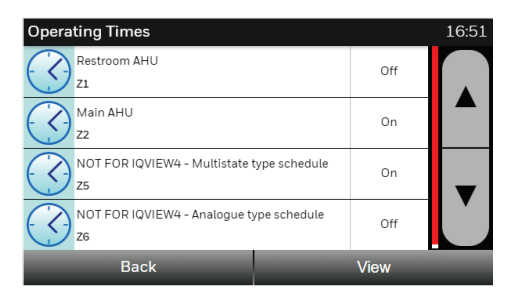

# **Graphs**

Logged data from the controller can be displayed in multi-trace graphs. A single graph can contain multiple traces from different controllers enabling easy comparison of data. Any point logged in the controller can be graphed.

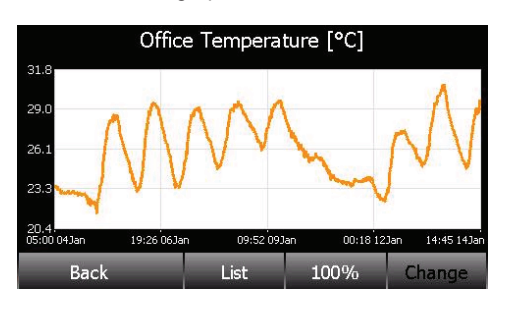

Graphs can be accessed from a list of values in the controller (Controls Browser), or from the display and directory navigation (Views Browser). It is possible to zoom in on selected parts of the graph, display spot values, or view the underlying data.

# **View Controller Data**

Values from the IQ4's presentation modules (i.e. sensors, digital inputs, knobs, switches, loops, time schedules, and drivers) can be viewed, adjusted, or graphed depending on the type of value using either the Controls Browser, or the Views Browser.

#### Controls Browser

The Controls Browser displays a list of sensor, digital input, knob, switch, time schedule driver, and loop modules. Once the values are displayed, they can be by adjusted or viewed.

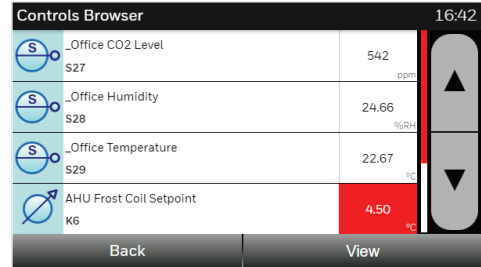

### **Views Browser**

The Views Browser enables the display and directory modules in the controller to be accessed and navigated.

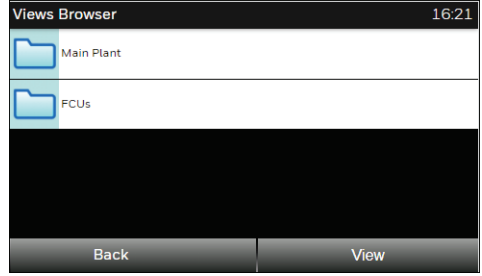

# *<u><b>M</u>* Alarms Browser

The Alarms Browser gives access to the controller's historic or current alarms.

The Historic Alarms come from the controller's alarm history buffer (alarm log).

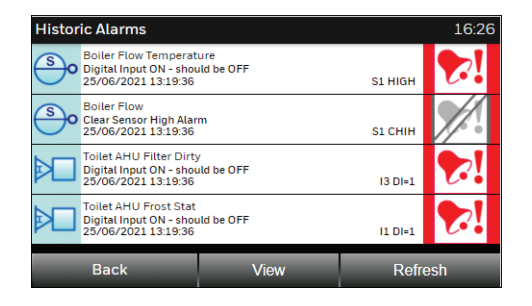

The Current Alarms show all the current item alarms (module alarms which are enabled).

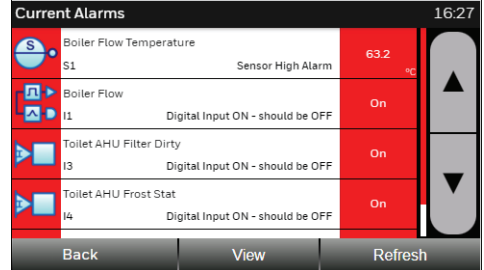

# *i* About

Information about the Application.

### **Backup and Restore**

The application's configuration is backed up as part of a standard strategy upload using IQSET.

### **Software Upgrade**

The application can be upgraded using IQSET.

### **CONTROLLER CONNECTION**

Access to the application is over an Ethernet connection using a web browser (either in the IQVIEW-4-S Display or 3rd party display).

### **IQVIEW-4-S DISPLAY**

The IQVIEW-4-S Display is a 4.3" TFT colour touchscreen display running a web browser. This can either be panel or wall mounted (in a wall cavity) enabling it to be mounted in a way suitable for its environment and use.

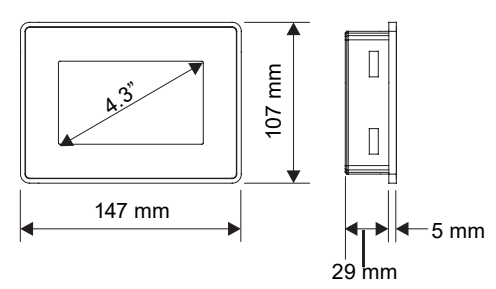

### **Mounting**

#### **Panel Mounting**

The IQVIEW-4-S display can be panel mounted by simply cutting the required cut-out in the panel, placing the unit into the hole from the front, and securing it from behind using the screw clips provided

It should be mounted in a lockable panel or enclosure that provides a degree of protection not less than IP54 in accordance with IEC/EN 60079-15. When correctly installed in a panel it provides a protection rating of IP66 from the front.

The power and networking cables can be run into the panel and then directly to the display.

#### **Wall Mounting**

The IQVIEW-4-S display can be mounted in a wall cavity using the wall mounting box (R-BOX15). When correctly installed into a wall cavity using the wall mounting box it provides protection rating of IP20 from the front.

## **Connections**

Connections are made to the rear of the display.

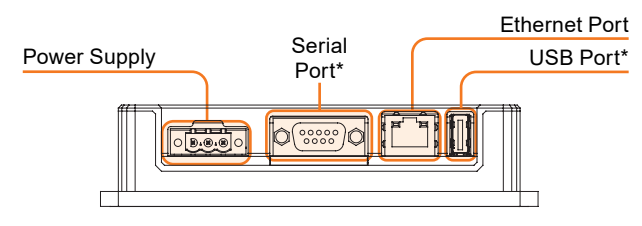

*\* The 9-pin serial connector is reserved for future use. The USB port may be used for connection of a keyboard and/or mouse.*

#### **Ethernet Port**

The Ethernet port is used to connect IQVIEW-4-S Display to the Ethernet network. Connection is made using a standard Cat 5 cable, terminated with an RJ-45 plug, and up to a maximum length of 100m.

#### **Power Supply**

The IQVIEW-4-S Display requires a 24 Vdc supply (10 to 32 Vdc). A range of suitable DIN rail mounted power supplies is available separately - please refer to the DCPSU-24 Data Sheet (EN0B-0736).

*Note: For UL compliance a Class 2 power supply must be used.*

Connection to the IQVIEW-4-S Display is made using the 3-way screw-terminal plug supplied. The unit must always be earthed/ grounded. An earth connection must be made using the screw terminal located near the power supply terminal block. Terminal 3 on the power supply connector must also be connected to earth. The PSU must be rated for the specified inrush current.

### **Configuration**

On first power-up the IQVIEW-4-S Display must be configured with the URL of the IQ4 hosting the application.

# **INSTALLATION**

The IQVIEW-4-S Display is designed to be mounted in a lockable panel or enclosure that provides a degree of protection not less than IP54, or mounted in a wall cavity using the R-BOX15. The installation procedure involves:

Installing and configuring the IQ4 Updating the IQ4's licence Deploying the application Choosing a suitable location Mounting the display

Connecting the power supply Connecting the Ethernet cable Powering up the display Configuring the display Configure the application

Full instructions for installing the IQVIEW-4-S Display are available in the IQVIEW-4-S Display Installation Instructions (TG201477). Details of configuring the application are available in the IQVIEW SCD for IQ4 Manual (TE201263).

For details of installing and configuring the IQ4 controller see:

IQ4E, IQ4NC/16, IQ4NC/32 Controller Installation Instructions - Mounting (TG201338) IQ41x Series Controllers Installation Instructions - Mounting (TG201250) IQ422, IQ4NC/00, IQ4NC/12 Controllers Installation Instructions - Mounting (TG201264) IQSET Manual (TE200147).

These documents can be downloaded from the Trend PNet e-library (https://partners.trendcontrols.com).

# **COMPATIBILITY**

**Controllers:** IQ4 controllers with v4.34 firmware or higher.

**Time scheduling:** BACnet time scheduling is not supported.

**GraphIQs:** IQVIEW SCD for IQ4 does not support the display of GraphIQs.

**Plots:** Supports synchronised plots. It is unable to obtain graphs from triggered and periodic plots.

# **FIELD MAINTENANCE**

Do not allow layers of dust or other contaminates to form on the front panel of the IQVIEW-4-S: it must be cleaned regularly with a soft cloth and neutral soap product. Do not use solvents.

**Disconnect power before carrying out any cleaning**.

#### **Chemical Resistance**

The front glass of the IQVIEW-4-S has chemical resistance to the following substances for up to 1/2 hour at 21°C without visible changes:

- Acetone,
- Butyl Cellosolve,
- Cyclohexanone,
- Ethyl Acetate,
- Hexane,
- Isopropyl Alcohol,
- **MFK**
- Methylene Chloride,
- Toluene,
- **Xylene**

**Connection:** The IQVIEW-4-S Display connects to the IQ4 hosting the IQVIEW SCD for IQ4 Application over Ethernet. It does not have network access.

**3rd Party Displays:** The IQVIEW SCD for IQ4 Application is optimised for 4.3" panels (480 x 272), however it will support touch-screen devices with resolutions up to 1280 x 800.

*Note: It is not possible to guarantee the compatibility of individual 3rd party displays.* 

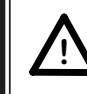

**WARNING:** Contains no serviceable parts. Do not attempt to open the unit. Failure to comply may cause damage to the unit.

The front glass of the IQVIEW-4-S has chemical resistance to the following substances for up to 24 hours at 49°C without visible changes:

- Coffee
- Ketchup,
- Lemon Juice,
- Mustard (slight yellow stain),
- Tea,
- Tomato juice.

# **DISPOSAL**

COSHH (Control of Substances Hazardous to Health - UK Government Regulations 2002) ASSESSMENT FOR DISPOSAL OF the IQVIEW-4-S Display.

# RECYCLING  $\ddot{\mathfrak{B}}$ .

All plastic and metal parts are recyclable. The printed circuit board may be sent to any PCB recovery contractor to recover some of the components for any metals such as gold and silver.

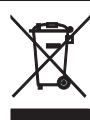

# **WEEE Directive:**

At the end of their useful life the packaging and product should be disposed of by a suitable recycling centre.

Do not dispose of with normal household waste. Do not burn.

# **ORDER CODES**

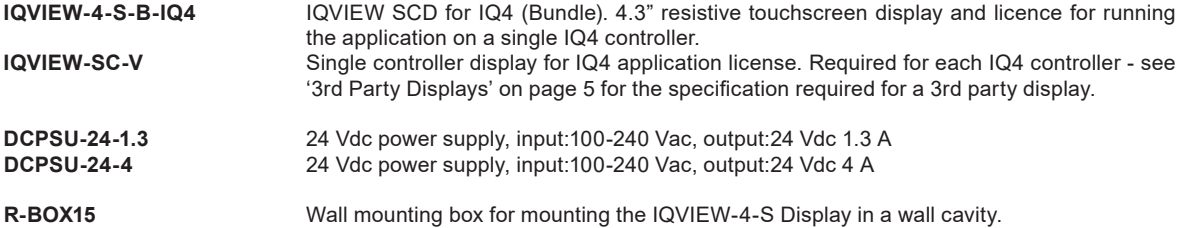

# **SYSTEM REQUIREMENTS**

#### **IQ4**

IQ4 with v4.34 firmware or greater licenced to run the application.

### **IQVIEW-4-S DISPLAY**

### **ELECTRICAL**

Power Supply 24 Vdc (10 to 32 Vdc) Current Consumption 0.25 A (max) @ 24 Vdc *Note: The PSU must be rated for the specified inrush current.* Input Protection Electronic<br>Real-time Clock Date /Time al-time Clock Date /Time (NTP compatible)<br>Backup method Supercapacitor (not user-reple Supercapacitor (not user-replaceable) Backup duration 3 months at 25°C CPU ARM Cortex A8 1 GHz<br>Operating System Linux 3.12 Operating System<br>Memory 4 GB (flash), 512 MB (RAM) Ethernet 10/100

### **DISPLAY**

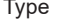

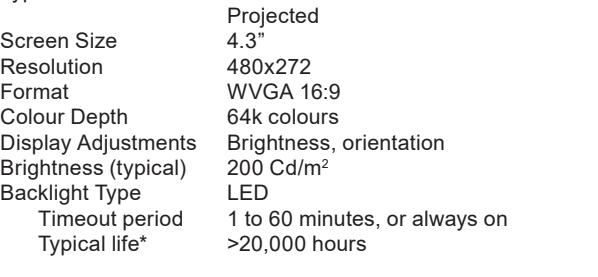

Resistive TFT Touchscreen True Glass

*\* Continuous operation until the backlight brightness reaches 50% of the rated value at 25°C ambient air temperature. Extended use in ambient temperatures of 40°C or higher may degrade backlight quality/reliability/durability.*

### **MECHANICAL**

**Connectors**

Dimensions (W x H) 147 x 107 mm (5.78 x 4.21") Panel Cut-out 136 x 96 mm (5.35 x 3.78")<br>Weight 0.4 kg (0.88 lbs)  $0.4$  kg (0.88 lbs)

Power Supply Input Type 2 part connector (0.2" pitch) with rising cage clamp screw terminals. Cable size  $1.3$  mm<sup>2</sup> (14 AWG) minimum, 2.5 mm2 (12 AWG) maximum. Ethernet Port Type RJ-45.<br>Cable type Cat 5e

Cat 5e, UTP (unshielded twisted pair). Cable length 100 m (109 yds) maximum.

### **ENVIRONMENTAL**

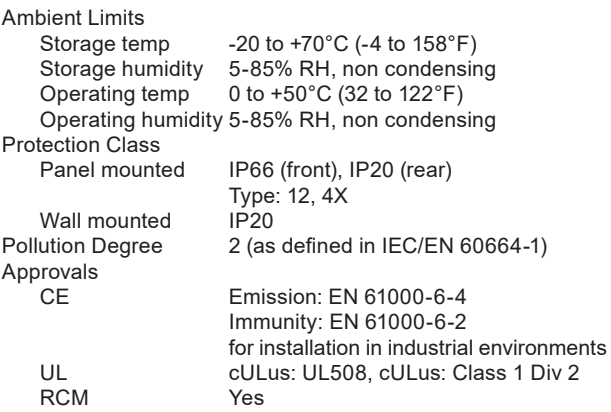

Please send any comments about this or any other Trend technical publication to techpubs@trendcontrols.com

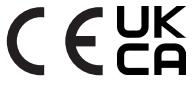

© 2022 Honeywell Products and Solutions SARL, Connected Building Division. All rights reserved. Manufactured for and on behalf of the Connected Building Division of Honeywell Products and Solutions SARL, Z.A. La Pièce, 16, 1180 Rolle, Switzerland by its Authorized Representative, Trend Control Systems Limited.

Trend Control Systems Limited reserves the right to revise this publication from time to time and make changes to the content hereof without obligation to notify any person of such revisions or changes.

#### **Trend Control Systems Limited**

St. Mark's Court, North Street, Horsham, West Sussex, RH12 1BW, UK. Tel: +44 (0)1403 211888, www.trendcontrols.com